# Viete, čo robia Vaši užívatelia na sieti?

Roman Tuchyňa, CSA

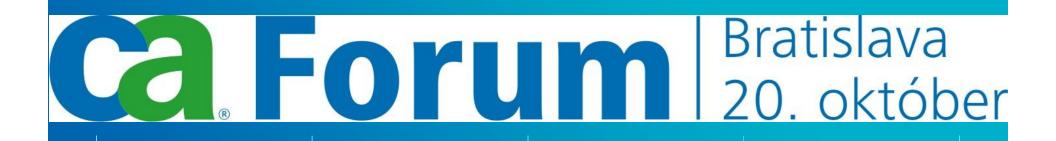

# What is ReporterAnalyzer?

ReporterAnalyzer gives network professionals insight into how application traffic is impacting network performance.

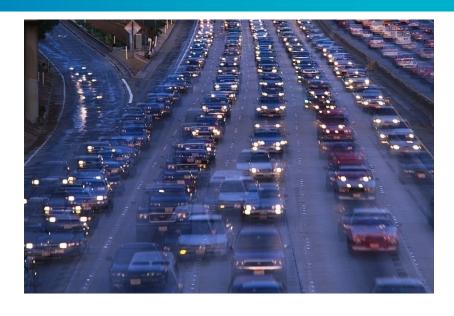

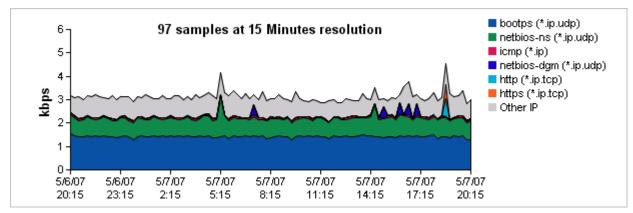

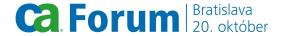

# **Complete Network Performance Management**

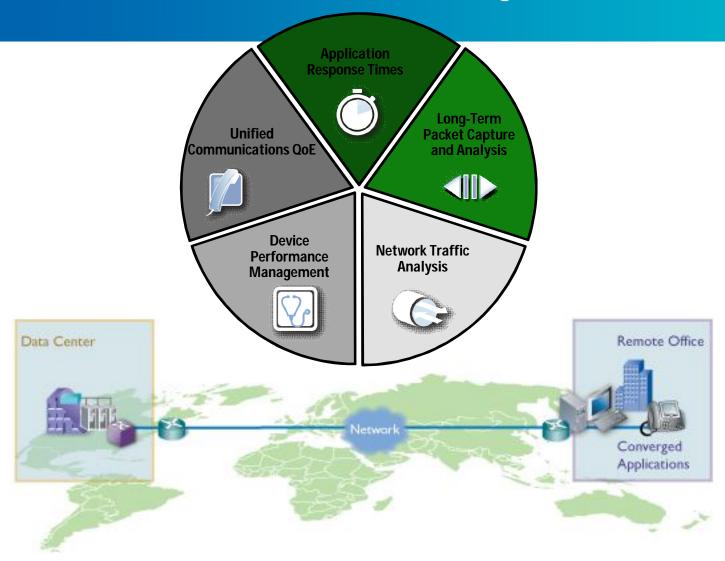

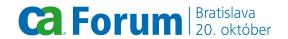

## NetFlow:

A Cisco IOS application that provides statistics on packets flowing through the router.

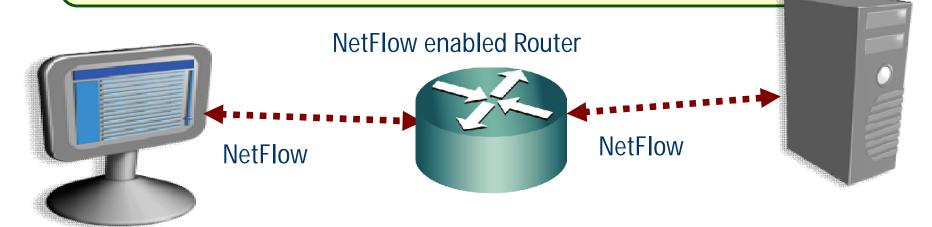

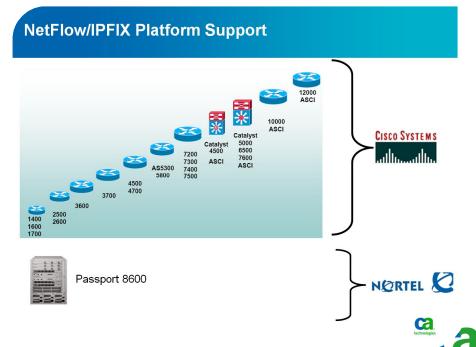

#### What is a NetFlow flow?

## Unidirectional IP stream with unique:

- 1. Source IP Address
- 2. Dest. IP Address
- 3. Source Layer 4 Port
- 4. Dest. Layer 4 Port
- 5. Layer 3 IP Protocol
- 6. Packet Marking (ToS)
- 7. Input Interface

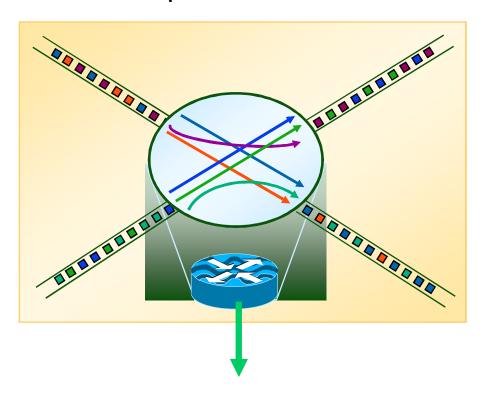

Router sends stats to a collector (Harvester) via UDP

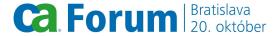

# **NetFlow/IPFIX Platform Support**

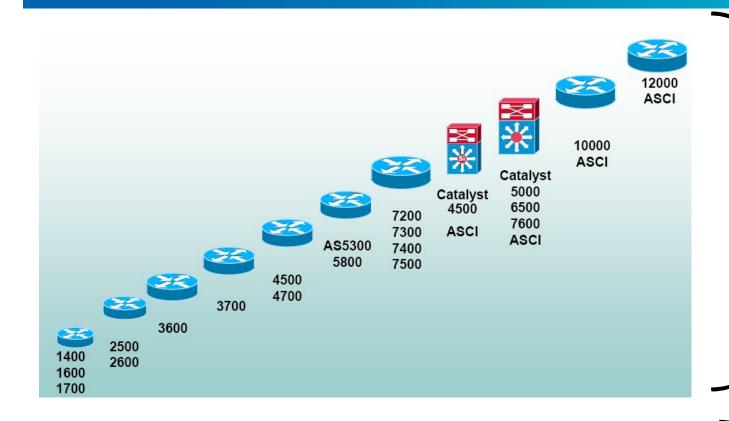

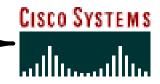

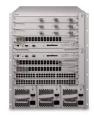

Passport 8600

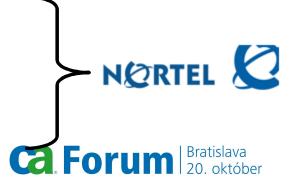

# **NetFlow: Past, Present & Future**

NetFlow
Cisco
Industry Standard

1996

Cisco developed IO IOS® NetFlow as a switching technology

#### Present

Provides a detailed view of IP traffic without the need to deploy Probes

Nortel and other vendors are using IPFIX to provide the same type of information technology

#### **Future**

IPFIX as the standard in the industry

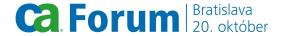

## **Network Traffic Analysis**

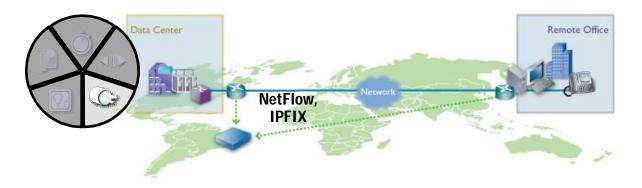

- Industry leader for flow-based monitoring
   OoS traffic identification and
- QoS traffic identification and configuration change validation
- From real-time, enterprise-wide reporting to historical trending to detailed flow forensics
- Network-focused behavior analysis

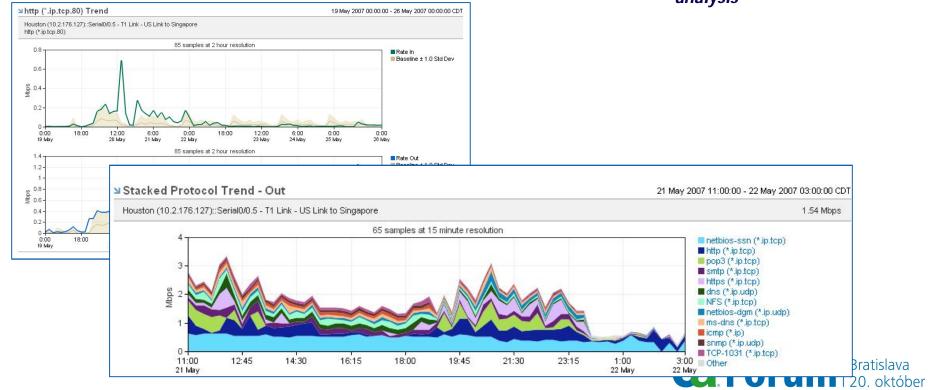

# How does ReporterAnalyzer help you?

- Make More Informed Capacity
   Planning Decisions and
   Infrastructure Investments
- Solve Performance Problems
   Faster
- Optimize the Network Infrastructure for Application Performance
- Enhance Security by Quickly Identifying and Classifying Attacks

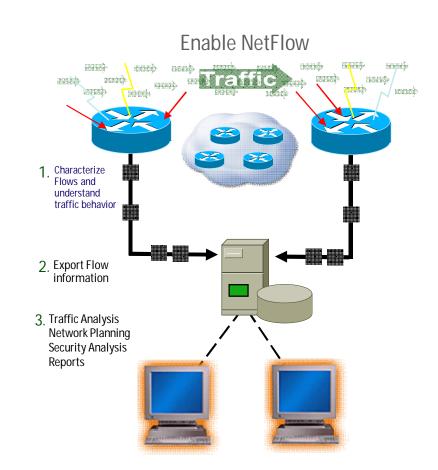

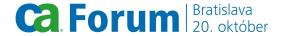

# **Monitoring**

- Who are the users?
  - Top hosts
  - Top conversations

- Where do they go?
  - Intranet
  - Internet

- What do they do?
  - What applications
  - % of traffic
  - Usage patterns
- When are they on?
  - Days
  - Nights
  - Weekends

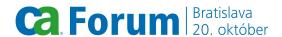

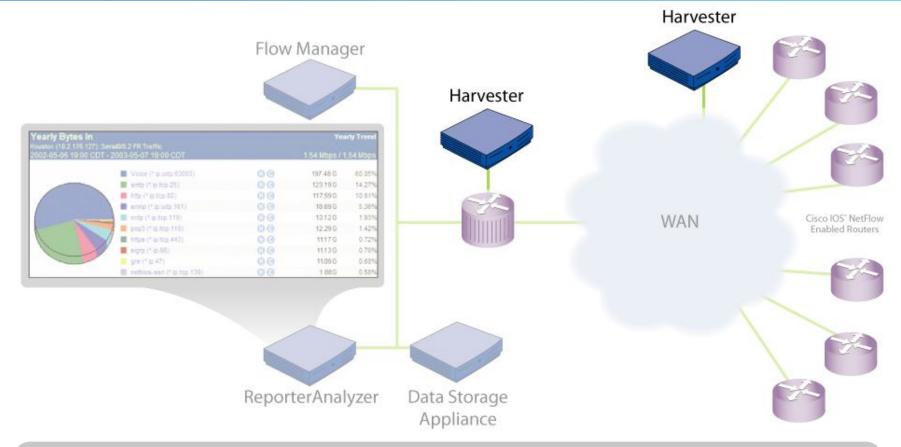

#### Harvester

Passively collects and distills flow data

Stores real-time data and flow forensics data

Supports up to 20 Routers or 1 million flows per minute

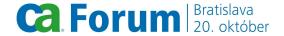

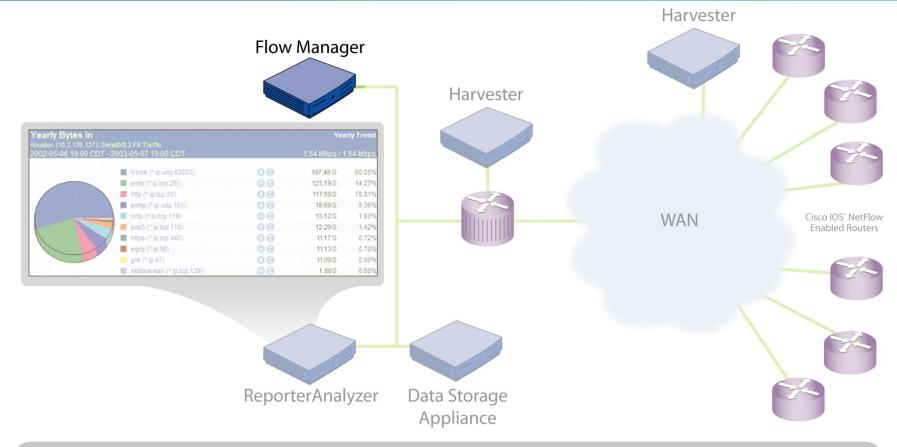

#### Flow Manager

Aggregates data from multiple Harvesters

Supports up to 10 Harvesters

Polls Routers for device names and interface descriptions

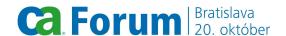

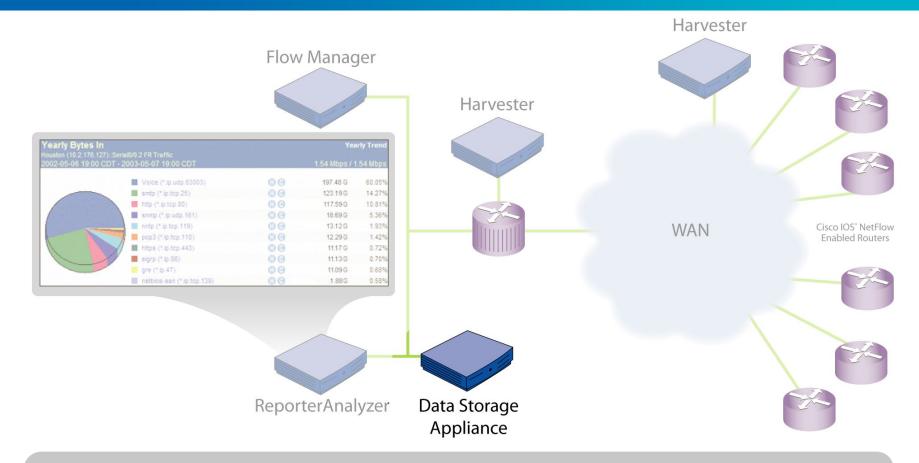

#### DSA (Data Storage Appliance)

Stores Data for up to 500 or 5000 Interfaces

Stores protocol data 13 months; Host and Conversation data 2 months

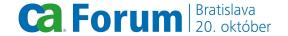

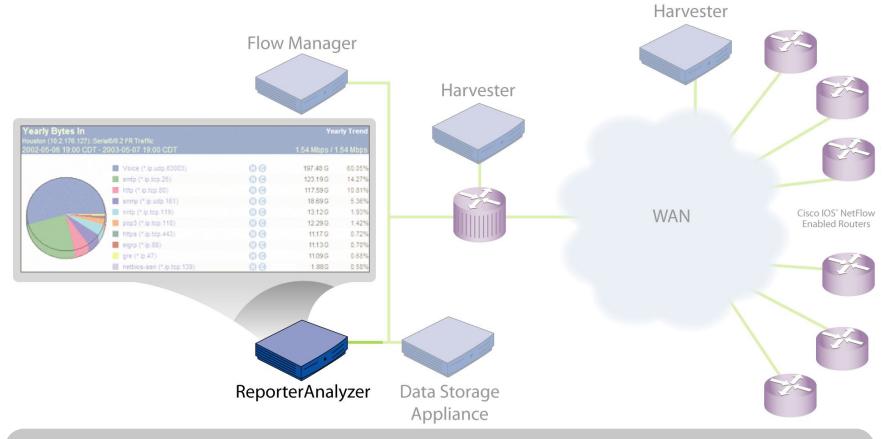

#### ReporterAnalyzer Console

Provides web Interface to data

Supports up to 10 Flow Managers

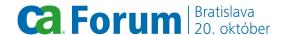

# report types

flow forensics

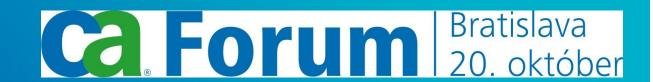

## **Flow Forensics**

- Flow Forensics is the microscope, allowing you to zoom down to the raw flows
  - Data is queried from raw flow files stored at the harvester
  - Report on all hosts, protocols and conversations no matter how small
  - View additional details such as
    - » Source & Destination ports
    - » Packet count
    - » AS numbers
    - » IPv6 sessions
    - » TCP Flags
  - Examples of when to use FF:
    - Identify ALL hosts talking on a protocol
    - Identify all protocols that a host is using

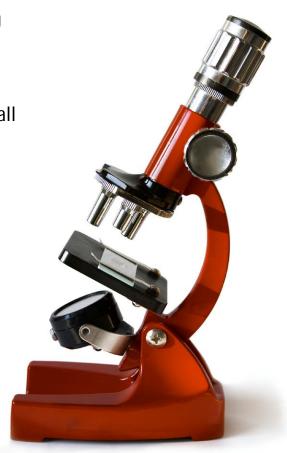

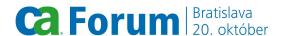

# **Quickly Building FF Reports**

 You can quickly build Flow Forensics reports using the link from the Interface Pages

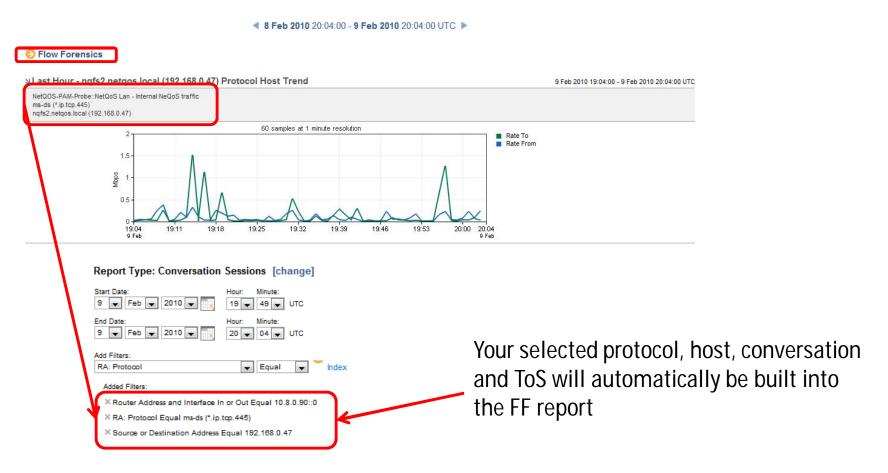

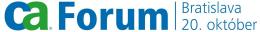

#### **Flow Forensics**

N Report Results

Flow Forensics provides the ability to drill into raw data flows.

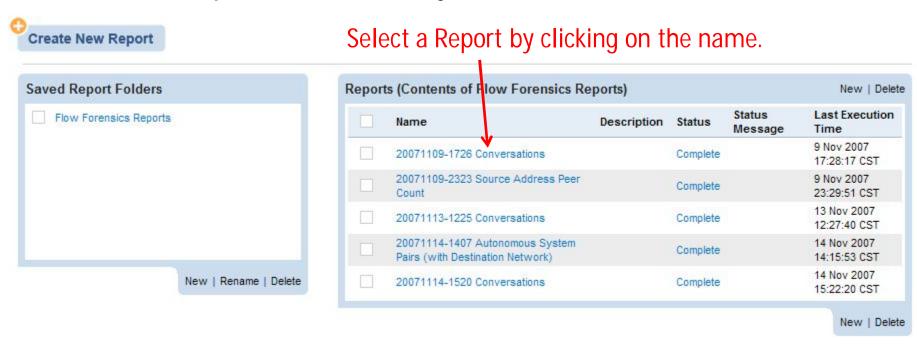

#### Report Results

| IP Protocol | Router Addr | Interface In                     | Src Addr    | Src Port | Interface Out | Dest Addr    | Dest Port | Bytes         | Rate (Bits) | % Total (Bytes) | Flows | Pkts | Rate (Pkts) | % Total (Pkts) |
|-------------|-------------|----------------------------------|-------------|----------|---------------|--------------|-----------|---------------|-------------|-----------------|-------|------|-------------|----------------|
| icmp (1)    | 10.168.13.5 | Houston - Serial 2/0.1 - T1 Link | 10.168.13.5 | 2816     | 104           | 10.1.79.170  | 4816      | 204.80 KBytes | 228 bps     | 3.61 %          | 2     | 226  | 0.03 pkts/s | 3.51 %         |
| icmp (1)    | 10.168.13.5 | Houston - Serial 2/0.1 - T1 Link | 10.168.13.5 | 2816     | 104           | 10.6.63.127  | 4816      | 143.36 KBytes | 159 bps     | 2.52 %          | 2     | 158  | 0.02 pkts/s | 2.46 %         |
| icmp (1)    | 10.168.13.5 | Houston - Serial 2/0.1 - T1 Link | 10.168.13.5 | 2816     | 104           | 10.13.211.52 | 4816      | 40.96 KBytes  | 46 bps      | < 1.00 %        | 1     | 45   | 0.01 pkts/s | < 1.00 %       |

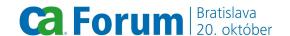

# **Capacity Planning**

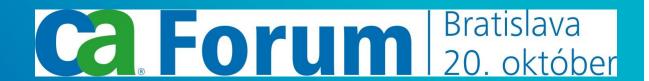

# **Capacity Planning**

Allows for projections to be generated based on your actual network traffic.

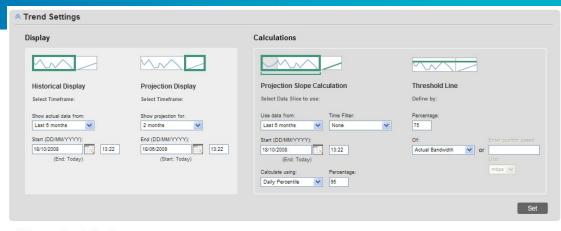

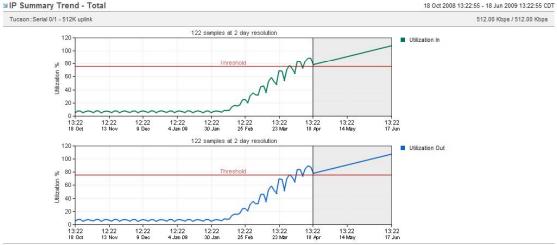

| IP Summary T                     | able  |              | 18 Oct 2008 13:22:55 - 18 Jun 2009 13:22:55 CDT |                   |  |  |  |  |
|----------------------------------|-------|--------------|-------------------------------------------------|-------------------|--|--|--|--|
| Tucson::Serial 0/1 - 512K uplink |       |              |                                                 |                   |  |  |  |  |
| Direction                        | Trend | Daily Change | Days Until Threshold                            | Date Of Threshold |  |  |  |  |
| In                               | 2     | 0.49 %       | N/A                                             | Passed            |  |  |  |  |
| Out                              | 2     | 0.49 %       | N/A                                             | Passed            |  |  |  |  |

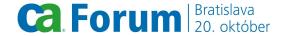

# **Capacity Planning – Display Settings**

How much historical data the report will display.

This is NOT the computing time.

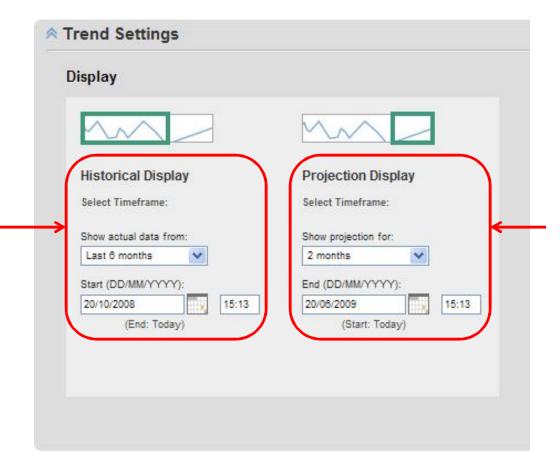

How much projection data the report will display.

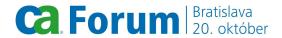

# **Capacity Planning – Calculations**

This determines the time period for calculations but does not display in the report.

Determines the Threshold that will be displayed on the graph.

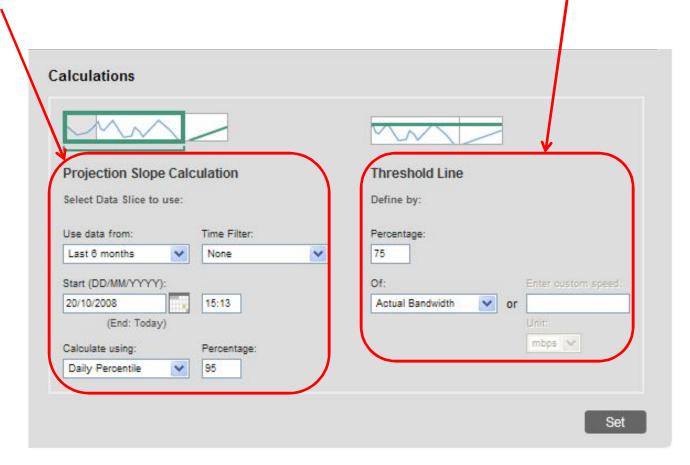

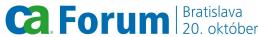

# **Capacity Planning - Views**

#### ¥IP Summary Trend - Total

Tucson::Serial 0/1 - 512K uplink

2. For this interface, show me:

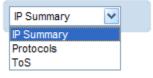

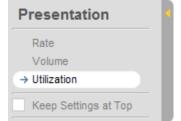

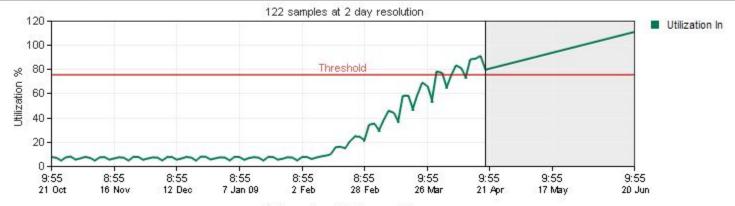

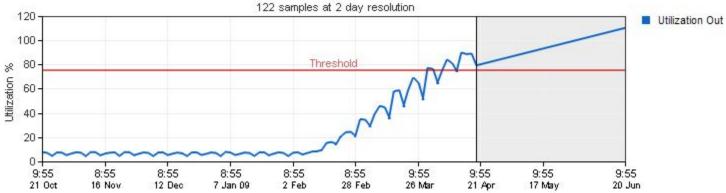

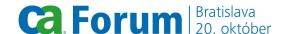

# **Thoughts? Questions?**

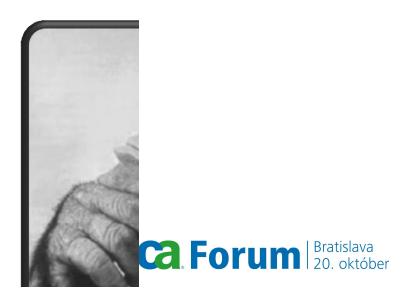

# thank you

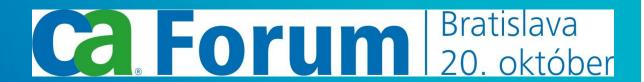